## Pour remettre votre compteur lampe à zéro <br>Accéder alors au dernier répertoire MISCELLANEOUS

Allez dans le menu usine de votre rétroprojecteur.

- Pour rentrer dans les menus usine faites comme ceci :
- Mettre le retro en veille (pas l'éteindre)
- Attendre 5 secondes
- Appuyer en continu simultanément sur V OL- et PR- sur le téléviseur
- Attendre 10 secondes, vous passez dans le réglage usine

Vous avez alors la page index du menu qui s'affiche.

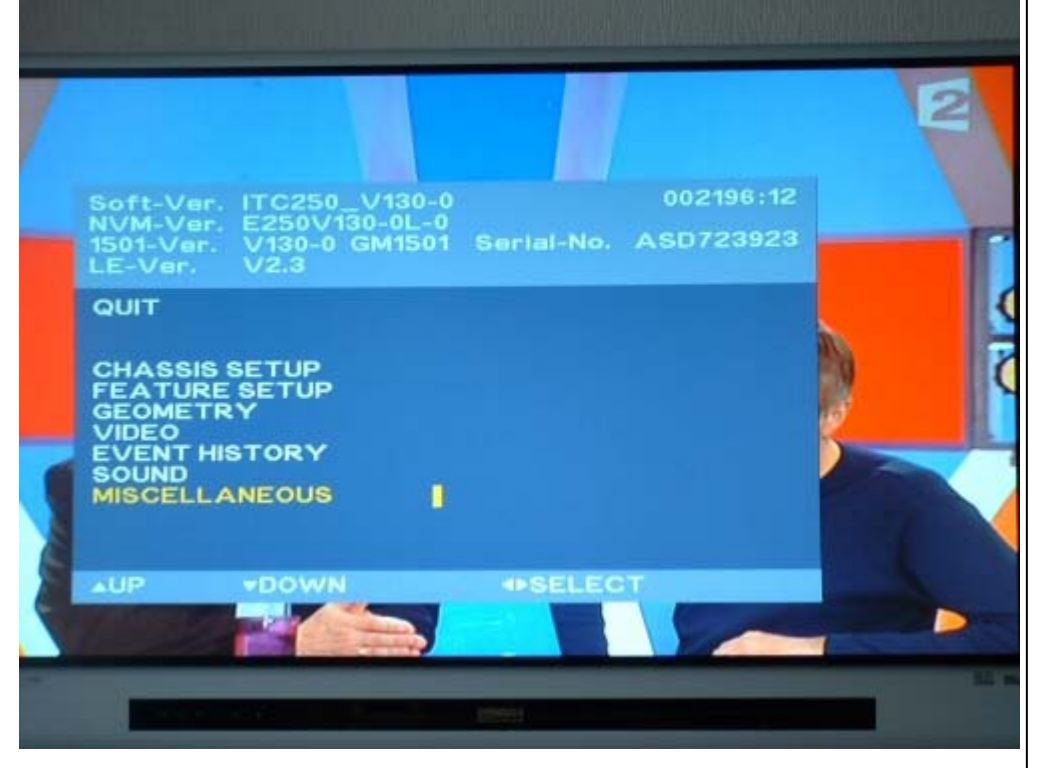

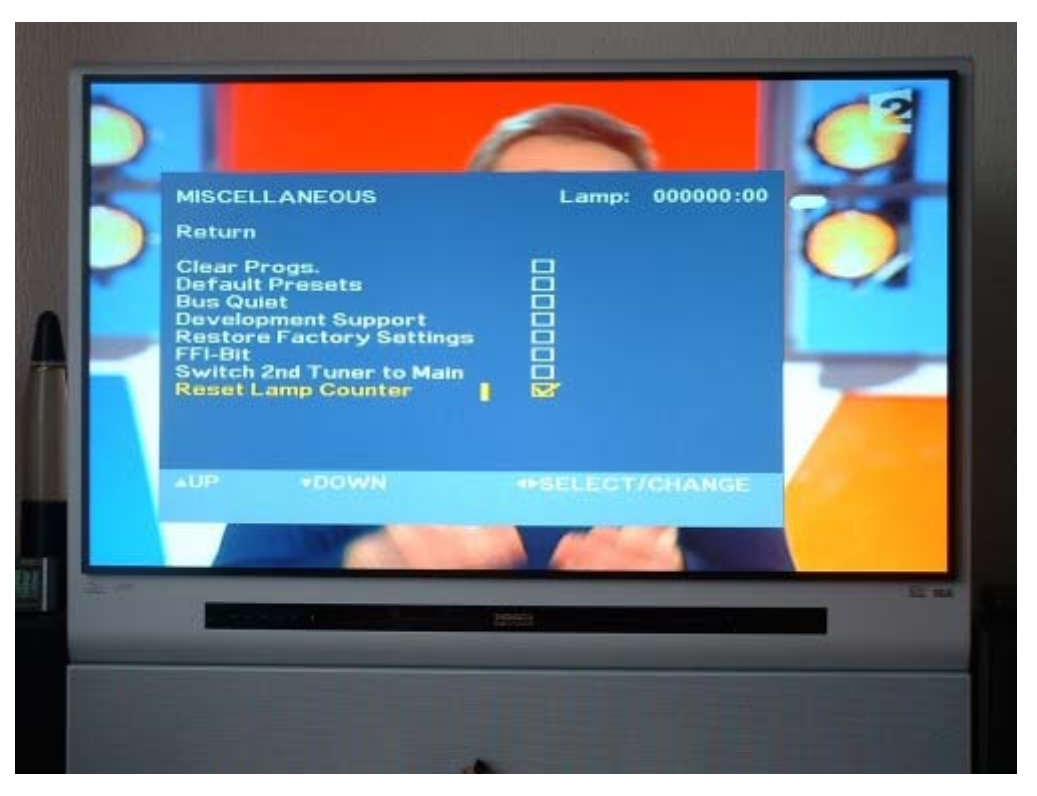

Ensuite allez sur le texte **RESET LAMP COUNTER** et appuyez sur OK pendant 5 secondes

Voilà c'est fait votre compteur est de nouveau à zéro.